# *INTRANET - ALTEC S.E*

*Instructivo para la CREACIÓN de un ticket*

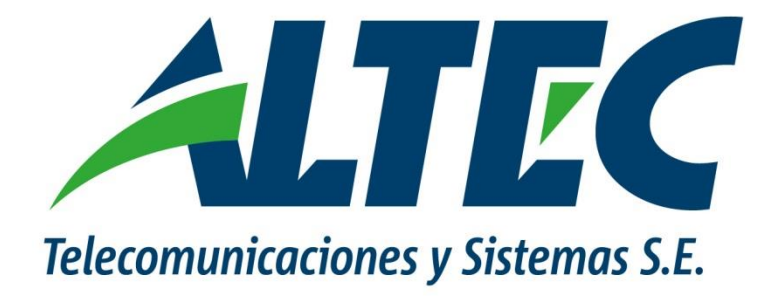

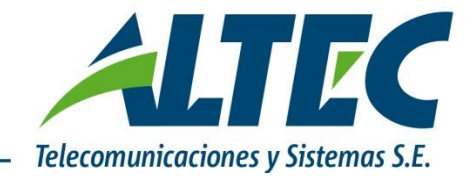

### **1- INGRESO INTRANET ALTEC S.E**

Ingresados en la Intranet *https://intranet.altec.com.ar*, con usuario y clave.

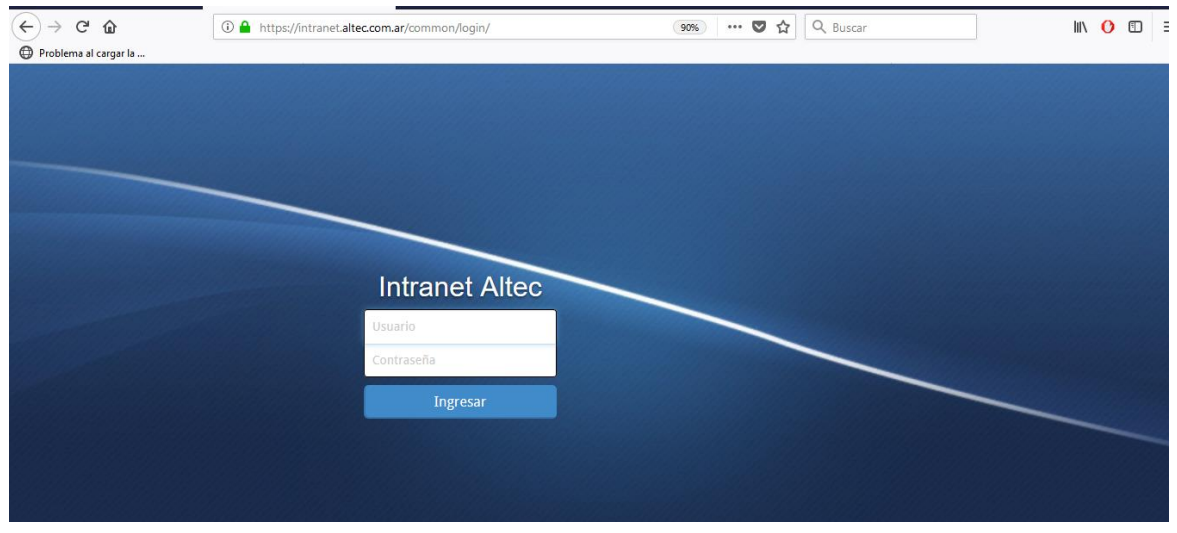

Procedemos a la generación de un ticket. Para ello, nos dirigiremos al bloque del menú principal, sección ticket.

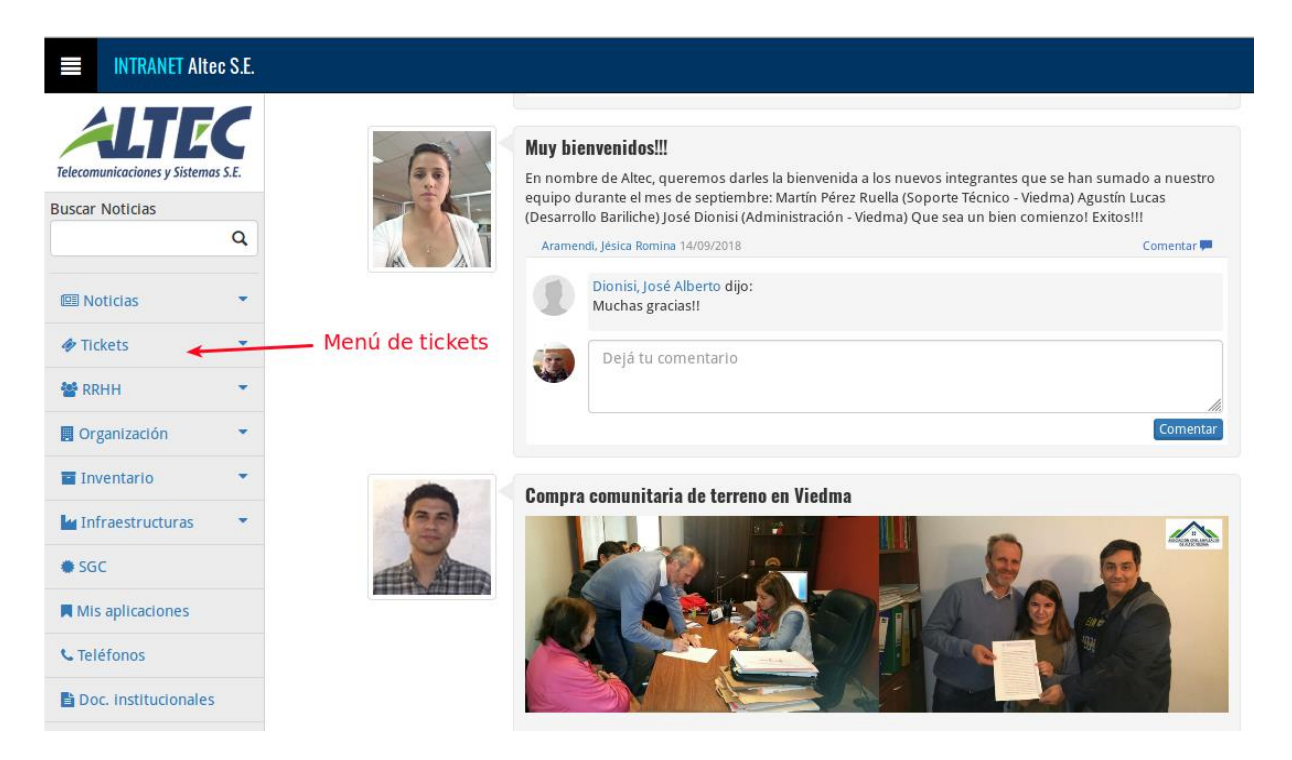

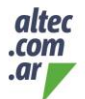

 $\Box$  /altecrionegro **Caltec** se

**BARILOCHE** Albarracín 157 (54.294) 4420807 / 4422696 **VIEDMA** 

25 de Mayo 99 - 1er Piso (54.2920) 420503 / 430482 **ALTO VALLE** 

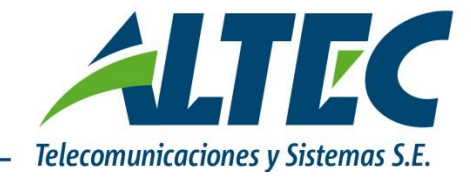

Crea un nuevo ticket

Desde ésta sección observaremos las siguientes opciones:

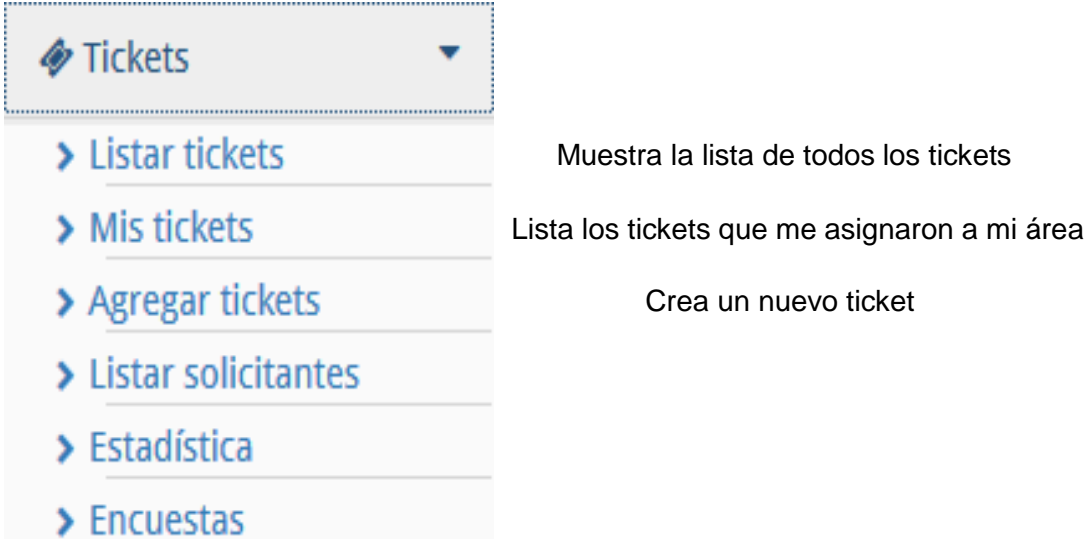

altec  $.com$ .ar

 $\left| \cdot \right|$  /altecrionegro *Caltec\_se* 

**BARILOCHE** Albarracín 157 (54.294) 4420807 / 4422696 **VIEDMA** 

25 de Mayo 99 - 1er Piso (54.2920) 420503 / 430482 **ALTO VALLE** 

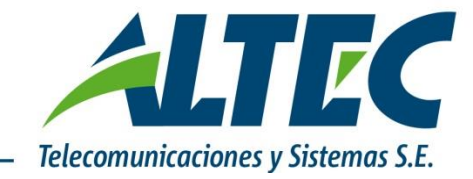

## **2- CREACIÓN DE NUEVO TICKET**

#### *Datos de creación de ticket*

Para la generación seleccionamos **Agregar ticket.** 

En esta sección debemos seleccionar el tipo de ticket, es decir, el tipo de evento que da origen a la creación del ticket y su canal de ingreso.

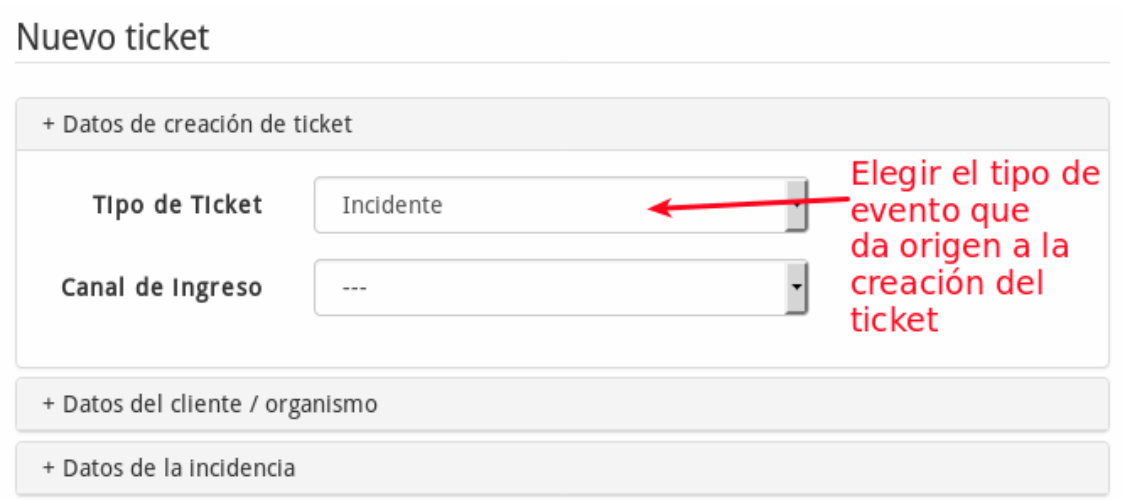

#### *Tipos de tickets que podemos encontrar en el combo:*

**Consulta:** En caso de solicitud de información. Es un evento que no requiere una acción correctiva. Ejemplo: Como se realiza un listado en una aplicación, no lo encuentro en el menú.

**Gestión de cambios:** Tarea interna a realizar sobre algún servicio o equipo, que gestiona en caso de ser necesario el rollback y la ventana de corte. Ejemplo: Se debe modificar la ubicación de una cámara.

**Incidente:** Evento reportado que requiere una acción de resolución. Corte o degradación de un servicio. Ejemplo: Un cliente indica que no puede iniciar una aplicación.

**Petición de servicio:** Pedido de acción por parte de un cliente que no se considera una incidencia. Ejemplo: Instalar un nuevo puesto de trabajo.

**Problema:** Es la causa principal de una o más incidencias, o una incidencia que no tiene una resolución inmediata identificada. Ejemplo: Varios usuarios indican que una aplicación no funciona.

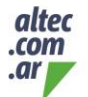

 $\Box$  /altecrionegro **Caltec** se

**VIEDMA** 25 de Mayo 99 - 1er Piso (54.2920) 420503 / 430482 **ALTO VALLE** 

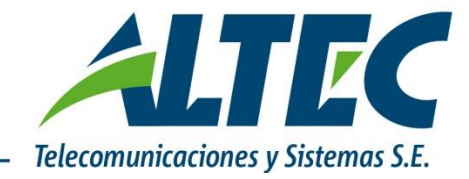

*Tipo de ticket relacionado*

*Un incidente se define como un evento que genera una deficiencia en la prestación de un servicio.* 

*Si se reciben varias incidencias sobre un mismo evento, se debe crear un ticket del tipo problema que involucre a los tickets de tipo incidente relacionados (ej: varios usuarios de un organismo expresan que no pueden acceder a internet).*

*Un incidente que no tiene su causa raíz identificada acaba transformándose un problema.*

#### Nuevo ticket

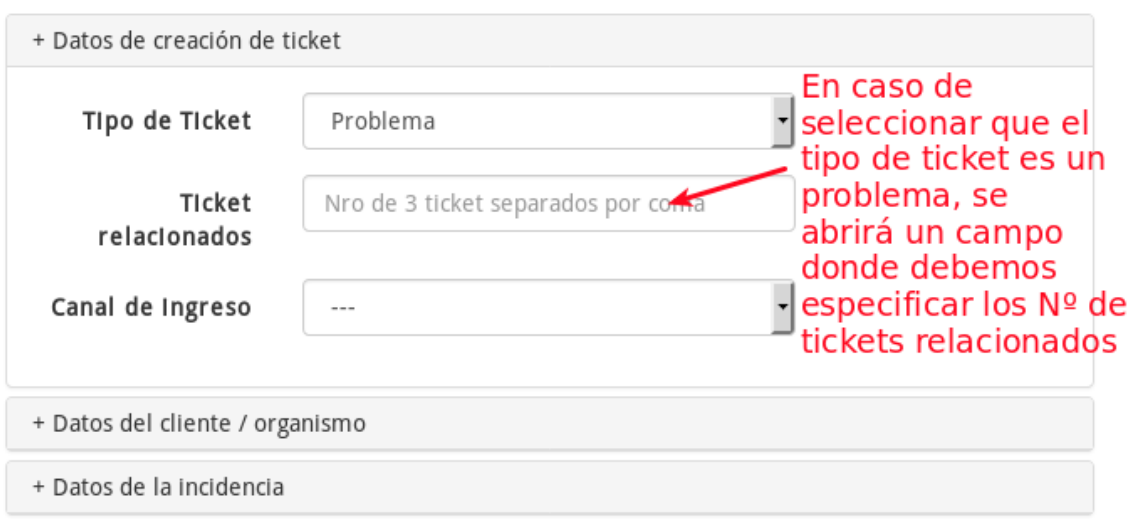

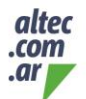

 $\bigcap$  /altecrionegro **Caltec** se

**BARILOCHE** Albarracín 157 (54.294) 4420807 / 4422696 **VIEDMA** 

25 de Mayo 99 - 1er Piso (54.2920) 420503 / 430482 **ALTO VALLE** 

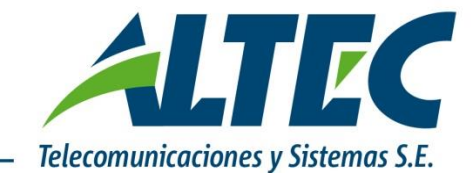

# **3- DATOS DEL CLIENTE/ORGANISMO**

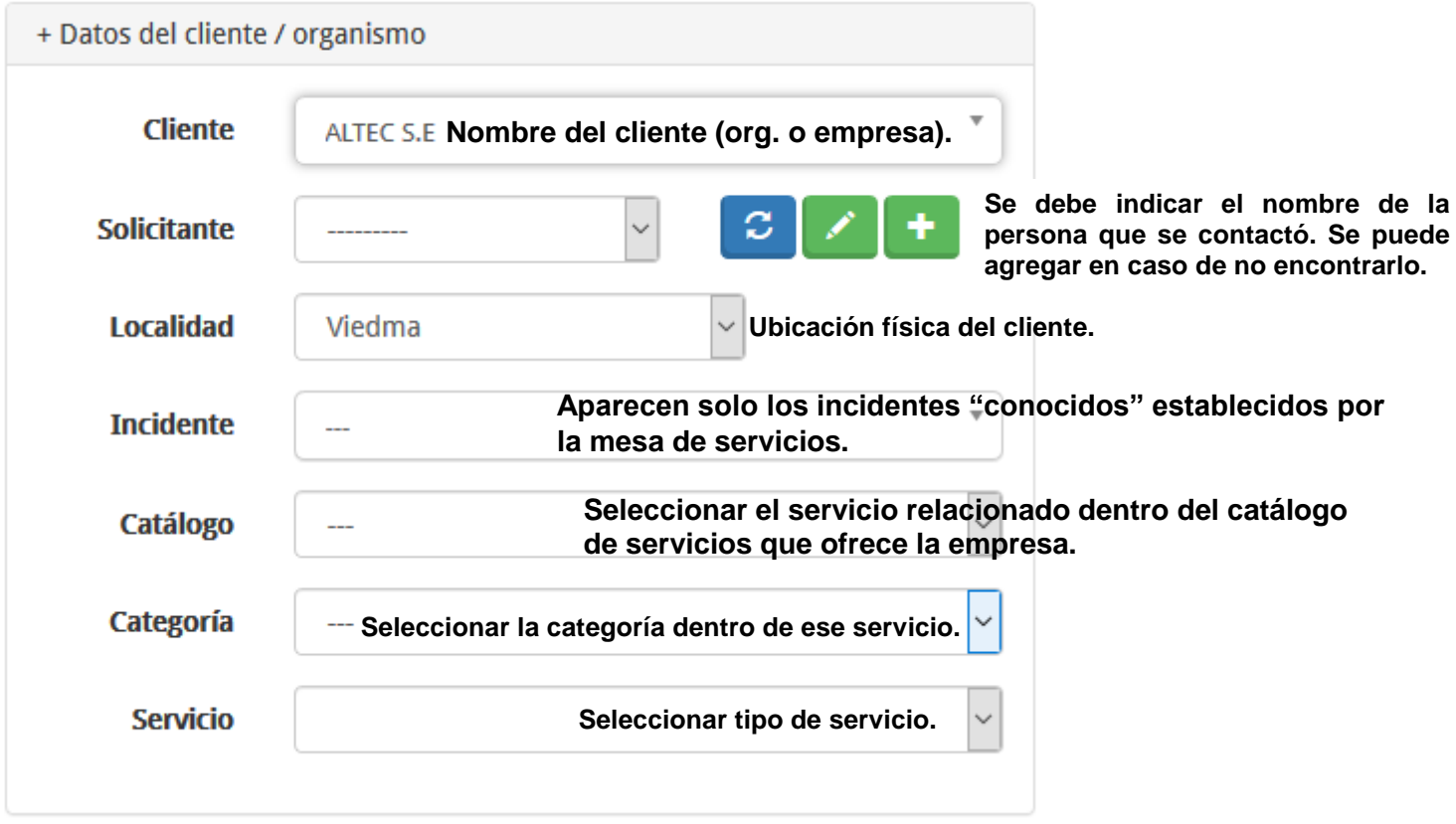

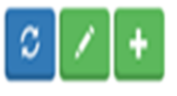

**Se sugiere actualizar/corroborar los datos del solicitante**.

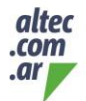

 $\left| \right|$  /altecrionegro *Caltec\_se* 

**BARILOCHE** Albarracín 157 (54.294) 4420807 / 4422696 **VIEDMA** 

25 de Mayo 99 - 1er Piso (54.2920) 420503 / 430482 **ALTO VALLE** 

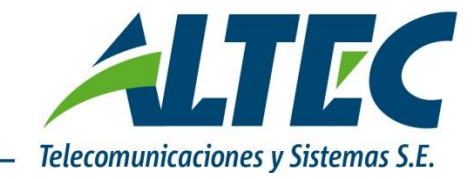

# **4- DATOS DE LA INCIDENCIA**

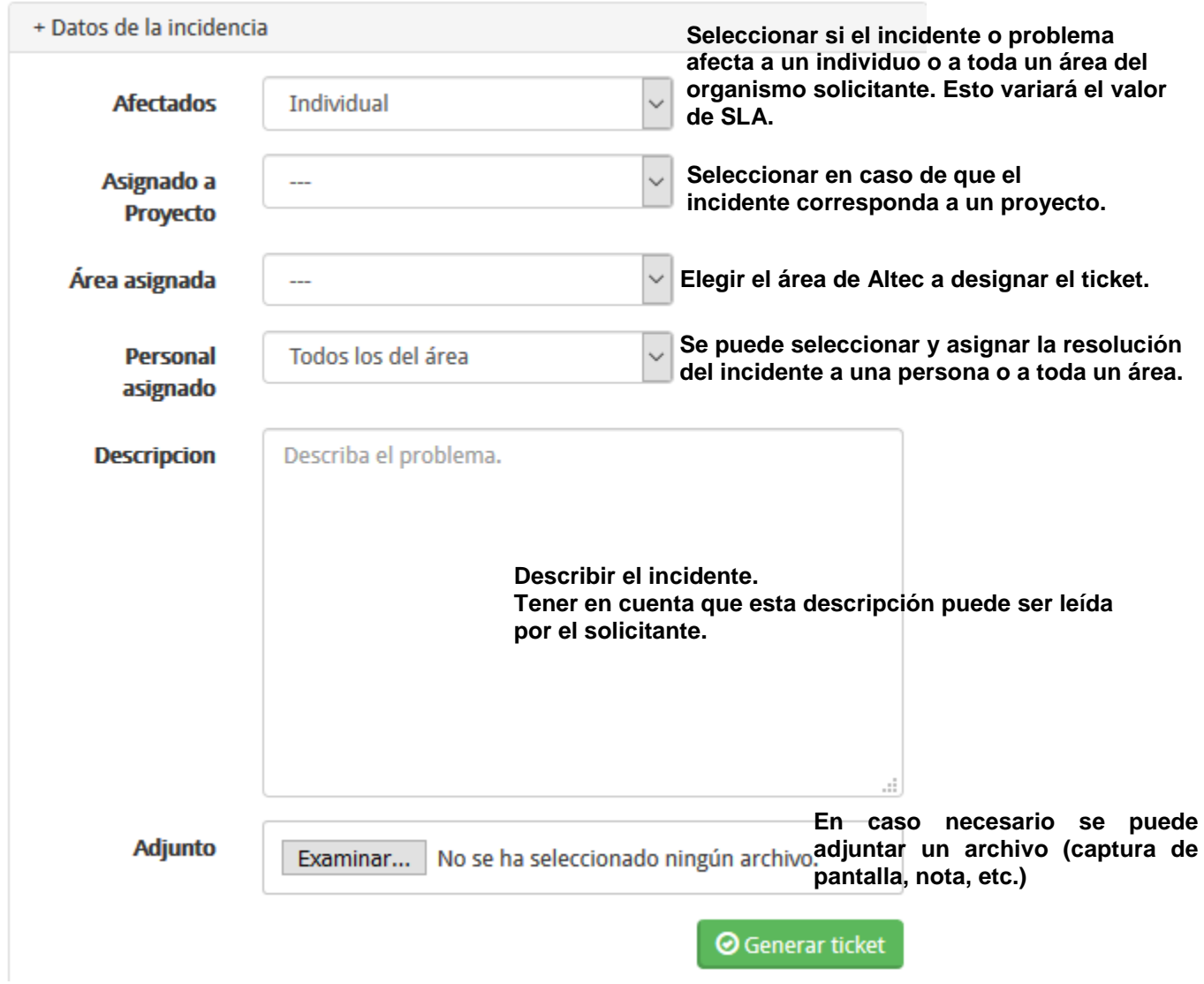

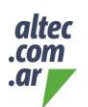

 $\left| \right. \right|$  /altecrionegro Caltec\_se

**BARILOCHE** Albarracín 157 (54.294) 4420807 / 4422696 **VIEDMA** 

25 de Mayo 99 - 1er Piso (54.2920) 420503 / 430482 **ALTO VALLE** 

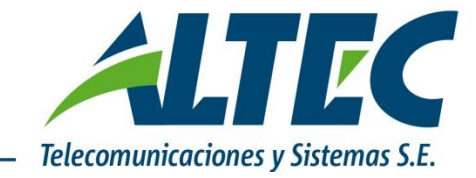

#### **TICKET GENERADO.**

Luego de generado el ticket, los asignados recibirán un correo de aviso y les aparecerá un su menú "Mis tickets.

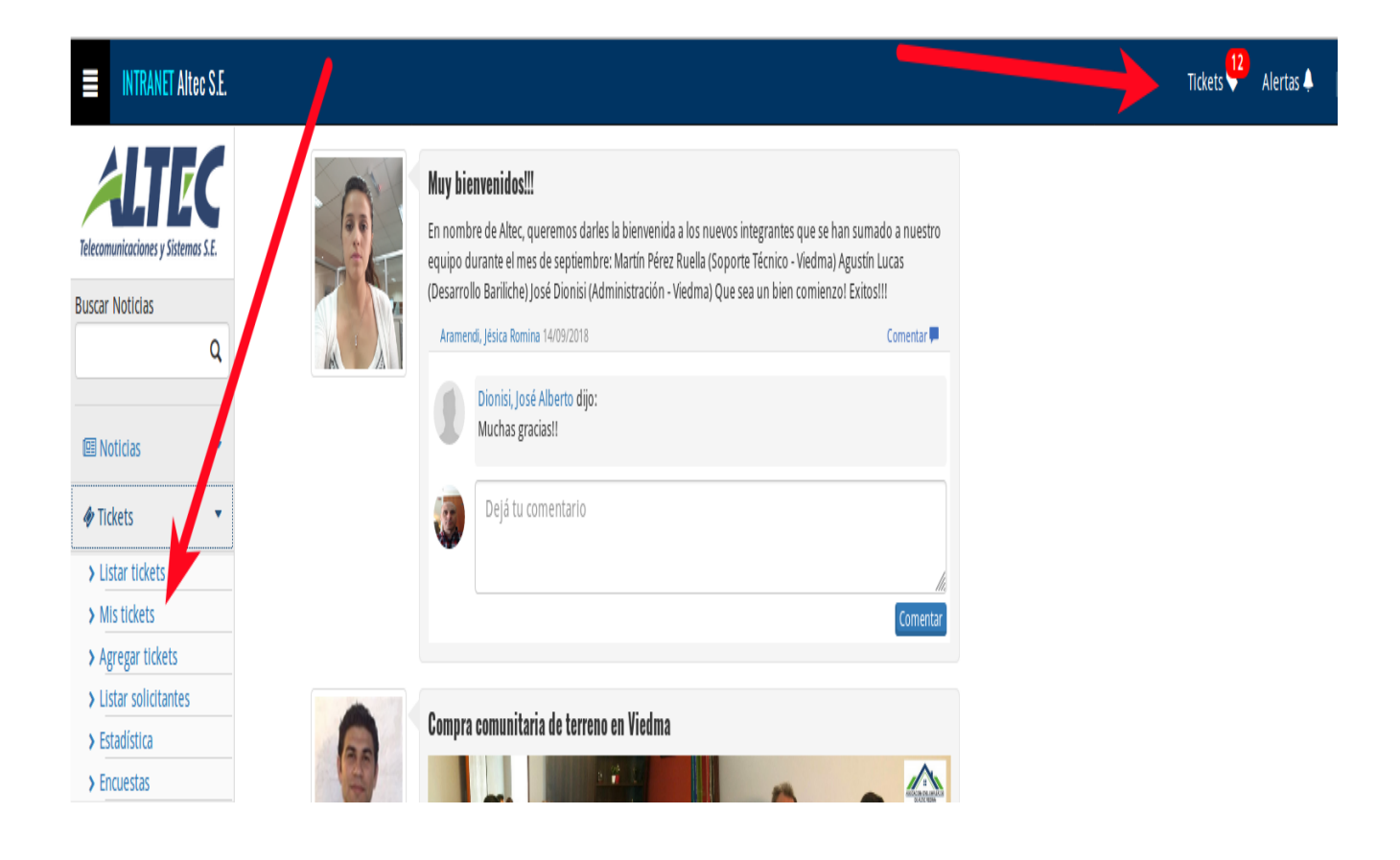

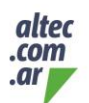

 $\Box$  /altecrionegro **Caltec** se

**BARILOCHE** Albarracín 157 (54.294) 4420807 / 4422696 **VIEDMA** 

25 de Mayo 99 - 1er Piso (54.2920) 420503 / 430482 **ALTO VALLE**